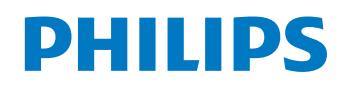

Ultrasound

White paper

# AutoSTRAIN – automated global longitudinal strain (GLS) measurement

Verena Roediger, PhD, Product Manager, TOMTEC

# **Overview**

Global longitudinal strain (GLS) measured by echocardiography is increasingly recognized as a more effective technique than conventional ejection fraction (EF) in detecting subtle changes in left ventricular (LV) function and in predicting outcomes.1,2,3 It's especially important in monitoring cancer patients undergoing chemotherapy, allowing clinicians to adjust treatment. It is also important that this measurement of GLS occurs in a fast and reproducible manner directly on the ultrasound system so that it can be applied to everyday clinical practice. UtoSTRAIN — automate<br>
Obal longitudinal strain<br>
Rediger, PhD, Product Manager, TOMTEC<br>
Rediger, PhD, Product Manager, TOMTEC<br>
Interaprigram and Longitudinal strain (GLS) measured by echocardiography<br>
gnized as a more effec **Solution Manager, TOMTEC**<br> **of the Manager, TOMTEC**<br> **of the Sylutical Strain (GLS) measured by echocardiogra**<br>
prove effective technique than conventiona<br>
subtle changes in left ventricular (LV) funct<br>
specially importan **and Street (Street Conserved)**<br> **and Street Manager, TOMTEC (Street Manager, TOMTEC CONSPICED)**<br> **a**<br> **a** more effective technique than conventional ejection frag<br>
subtle changes in left ventricular (LV) function and in p Fired and the original measured by echocardiograph<br> **original**<br>
in left ventricular (LV) function<br>
ortant in monitoring cancer pating<br>
in a fast and reproducible ma<br>
in a fast and reproducible ma<br>
it it can be applied to e

TOMTEC has a long history of providing strain measurements with its software applications, which are well recognized and accepted by clinical users and supported by hundreds of journal publications. AutoSTRAIN is the first TOMTEC application to be integrated on the Philips EPIQ CVx ultrasound system. AutoSTRAIN, powered by Auto View Recognition, Auto Contour Placement and fast speckle tracking, enables a robust, reproducible, one-button push GLS measurement, making it an efficient tool for routine clinical use.

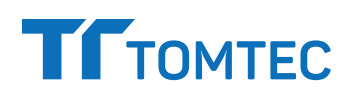

# Automation

The AutoSTRAIN application utilizes two automation technologies: Auto View Recognition and Auto Contour Placement. While the implementation of these automation tools drives simple, fast workflow for robust and reproducible GLS measurements, the user retains the ability to edit and override the automation to facilitate good clinical practice.

#### **Auto View Recognition**

Auto View Recognition automatically identifies which selected image is apical 4 chamber (A4C), apical 2 chamber (A2C) and apical 3 chamber (A3C), and automatically assigns the labels to the selected images. The label is shown on the image as a schematic overlay as shown **(Figure 1)**. The algorithm has been validated on more than 6,000 clinical images with a success rate of 99%. This means that only 1 out of 100 cases will require manual intervention.

#### **Auto Contour Placement**

A specialized contour detection module for the respective apical view is applied to each of the three image sequences and operates in three steps. First, a complete R-R cycle is selected from each sequence. Second, in the first R-triggered frame of that cycle, the left ventricle is automatically located. Third, a view-specific deformable endocardial contour model is aligned to the individual image content **(Figure 2)**.

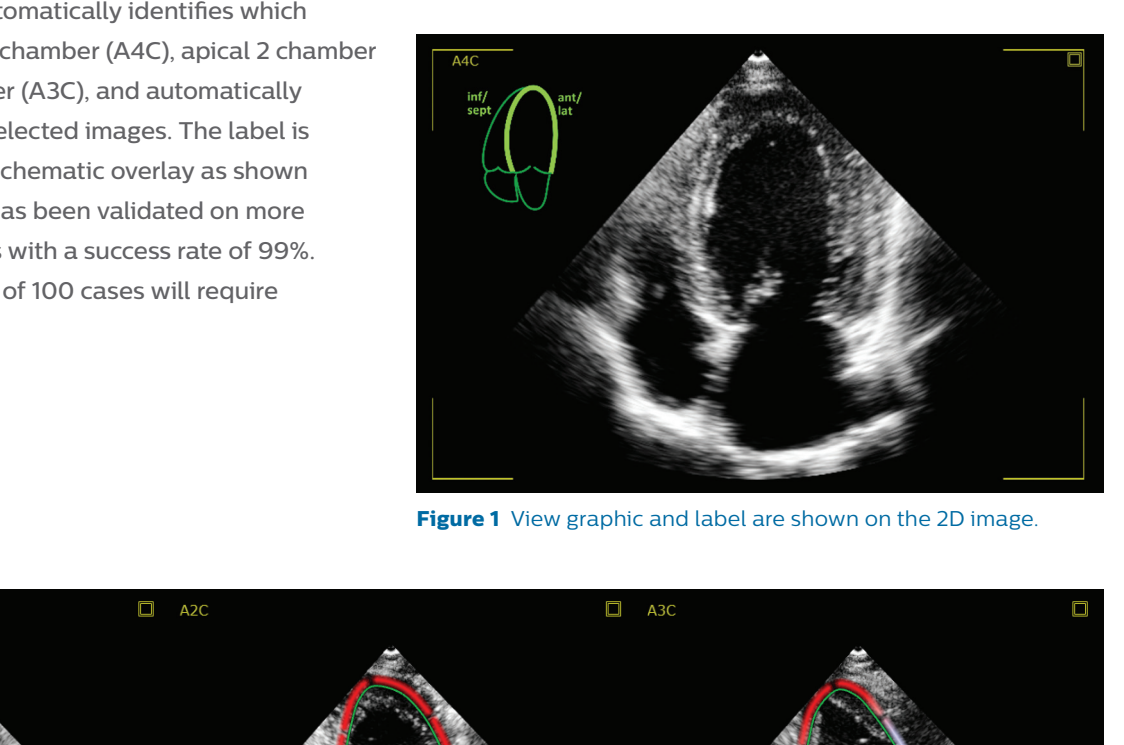

**Figure 1** View graphic and label are shown on the 2D image.

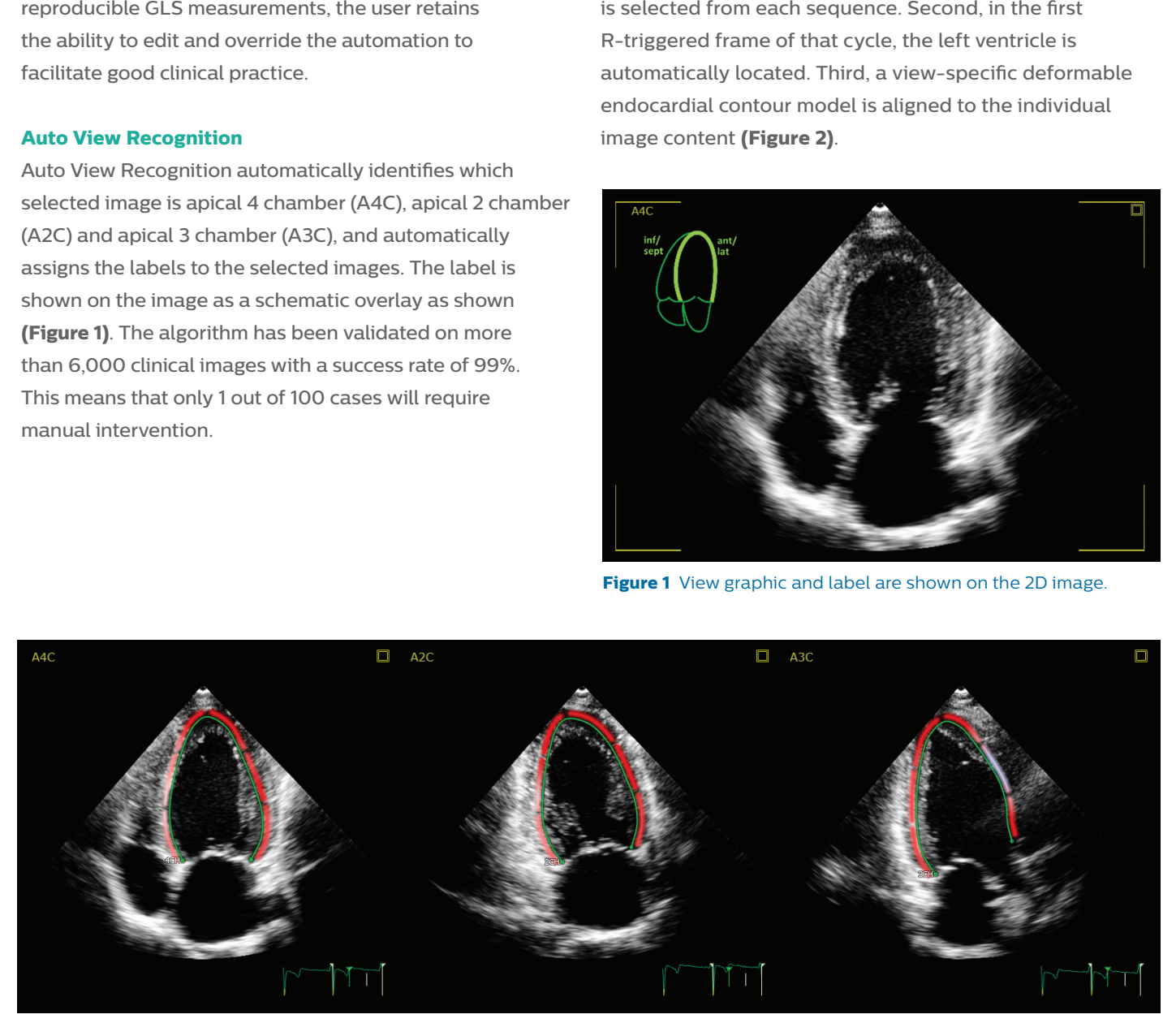

**Figure 2** Result of Auto Contour Placement.

#### **Speckle tracking**

Once the endocardial border is automatically placed in end diastole (ED), it follows the cardiac motion using speckle tracking over the entire cardiac cycle.

In the Analysis Workflow step, the user has all the measurements displayed along with the ED and end systole (ES) borders next to a dynamic display of all views to easily verify that the borders are correctly placed and tracked.

If border editing is needed, it is highly recommended to start editing in ED. Editing the border in ED triggers new speckle tracking of the border throughout the cardiac cycle. When editing the ES border, the edits are propagated to the neighboring frames but the ED border remains untouched.

# Strain measurement

Longitudinal Strain is measured at the endocardial border as indicated by the green line. Instantaneous endocardial strain is visualized by color-coding close to the endocardial border.

The segmental strain values are displayed on an 18-segment bulls-eye plot. The user can select either end-systolic strain or peak-systolic strain to be displayed in the settings. The difference between these two strain measurements is shown in Figure 3a-b. The segmental values can also be displayed on the three apical images. The ASE and EACVI Speckle Tracking Task Force Analysis Workflow step, the user has all the<br>
are propagated to the neighborin<br>
rements displayed along with the ED and ead systole ED border remains untouched.<br>
The principal of the seal with the Borders are correctly pla **Solution Controllering CONT CONCIL CONCILED THE CONTROVIDED THE CONTROVIDED THE CONTROVIDED THE CONTROVIDED SET CONTROVIDED SET CONTROVIDED SET CONTROVIDED SET CONTROVIDED SUPPOSE THE CONTROVIDED SUPPOSE CONTROLL THE USE** 

recommends reporting end-systolic strain (ESS)<sup>1</sup> – however, peak-systolic strain – the peak value during systole, has been established as an additional reporting parameter.

The ED frame is always the first frame in the selected cardiac cycle. The ES time point is automatically defined as the time point of global peak strain. It can be adjusted according to aortic valve closure (AVC) time in the AVC layout. From established as an addition<br>The ED frame is always the first f<br>cycle. The ES time point is autom<br>either point of global peak strain. It can<br>displayed to aortic valve closure (AVC) time<br>vo strain<br>mental GLS is calculate

GLS is calculated as global shortening of the endocardial border. It is defined as a peak value and thus independent from AVC as shown **(Figure 3c)**.

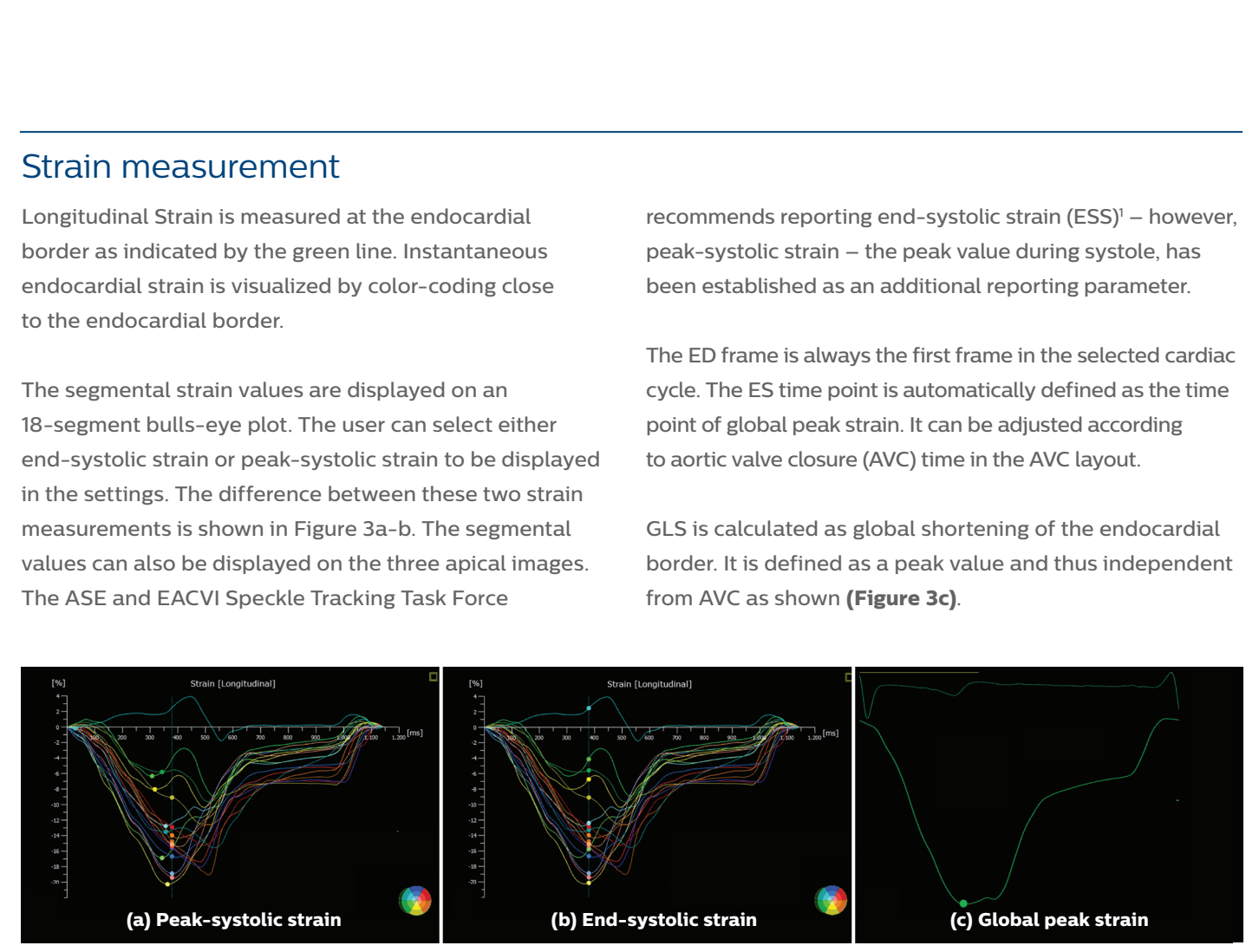

**Figure 3** Segmental strain curves and segmental strain values displayed at peak-systolic (a) and end-systolic (b) strain. GLS at peak strain is visualized with the global strain curve (c).

# Bulls-eye display

The bulls-eye view is a comprehensive visualization of the entire left ventricle based on A4C, A2C and A3C views. AutoSTRAIN shows peak-systolic longitudinal strain or end-systolic longitudinal strain and time-to-peak longitudinal strain in two 18-segment bulls-eye plots **(Figure 4).** In the time-to-peak bulls-eye, white represents the end-systolic time point. Blue means the segments reach their longitudinal strain peak before ES, while red means the segments reach minimal strain after ES. **Figure 4** Bulls-eye plots in AutoSTRAIN summarizing strain

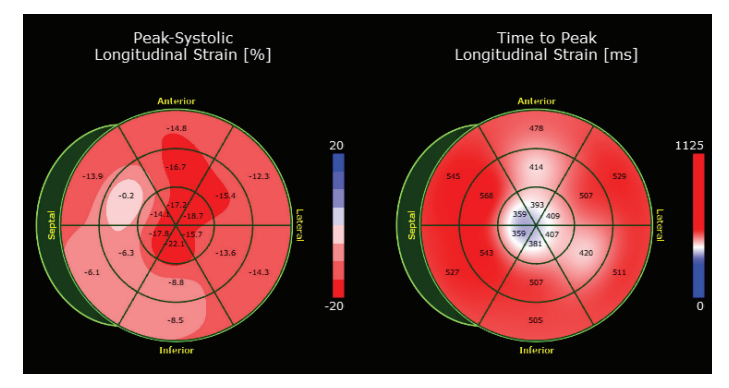

measurements from A4C, A2C and A3C views.

# Validation

Validation of AutoSTRAIN has been done in comparison to the well-accepted TOMTEC 2D-CPA application, with 225 clips analyzed with 2D-CPA and re-evaluated with AutoSTRAIN using consistent border definitions and manual corrections where necessary in both packages, with the following results shown **(Figure 5)**. and time-to-peak longitudinal stain in two<br>
ment bulls-eve polics (**Figure 4).** In the point Blue means the segments the<br>
systolic time point. Blue means the segments for<br>
strokic time point. Blue means the segments from t each minimal strain after ES.<br> **Figure 4** Bulls-eye plots in Aut<br>
measurements from A4C, A2C<br> **of the train of the conducted with**<br> **of the conducta** with<br> **of the conducta** with<br> **of the conducta** with<br> **of the conductanc** 

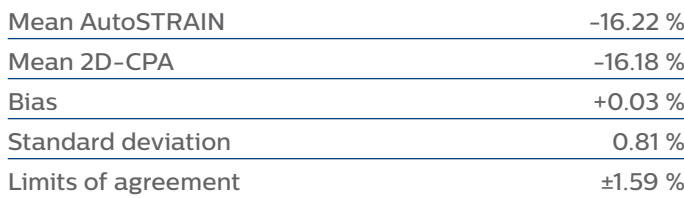

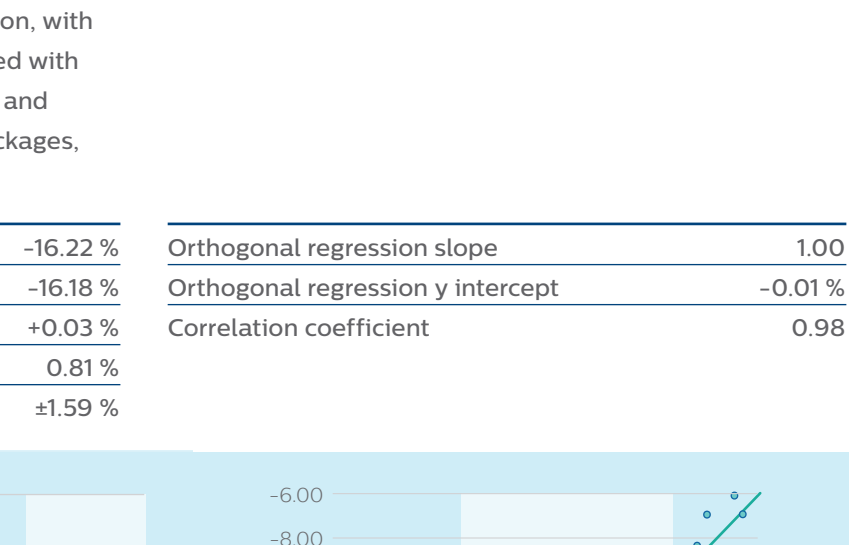

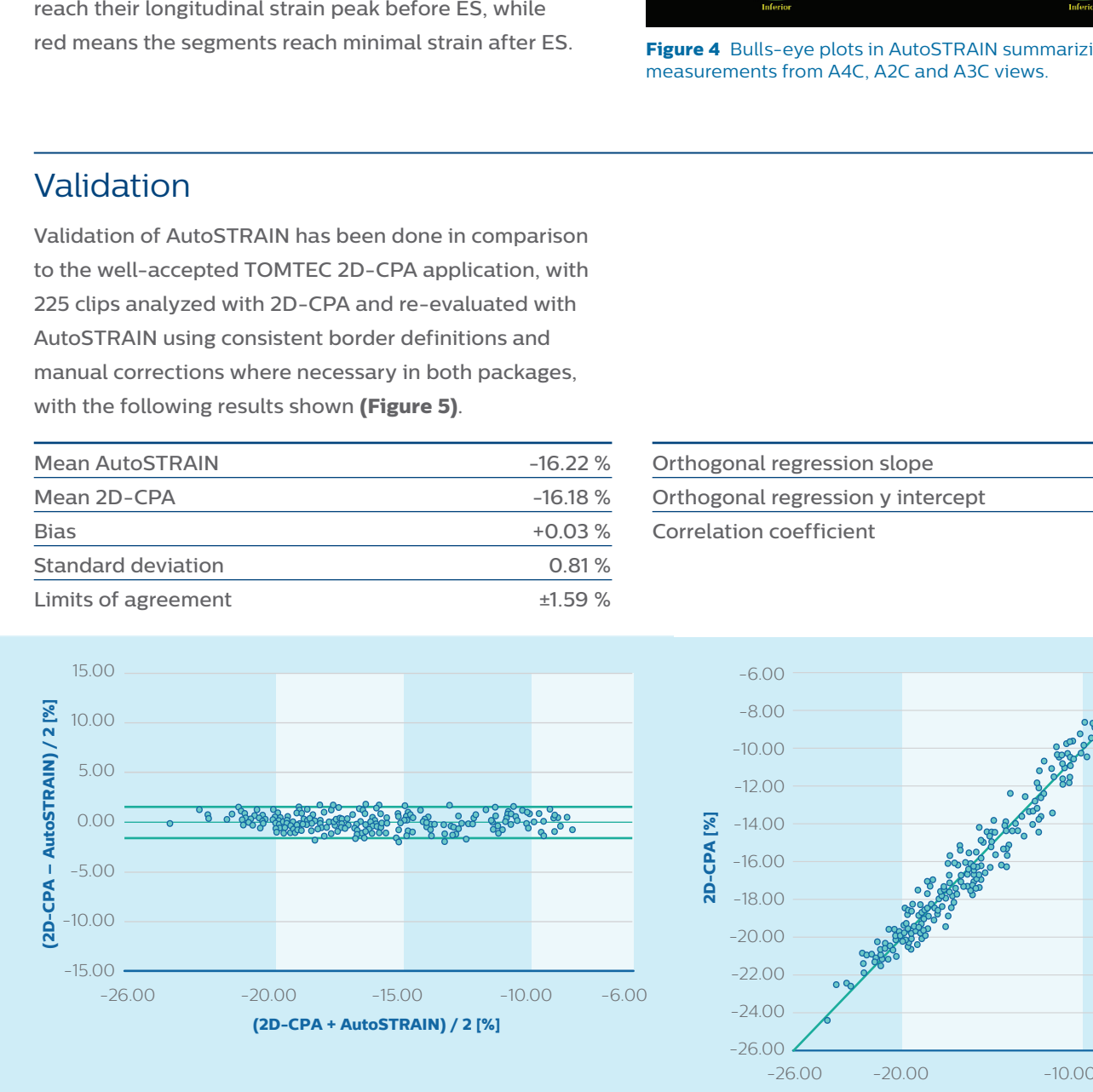

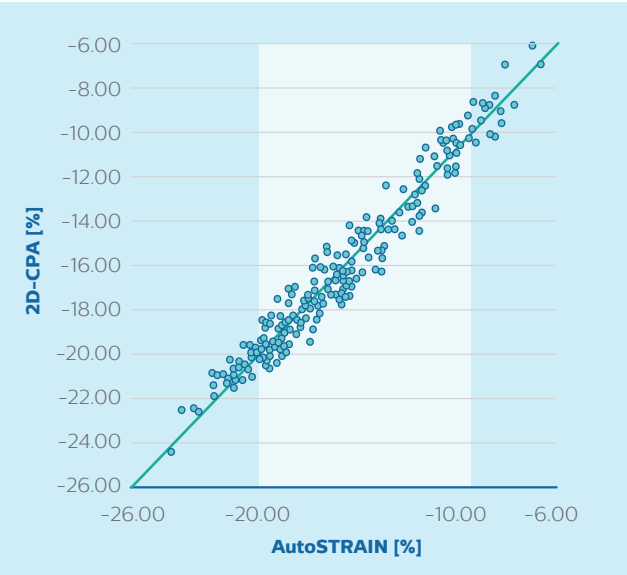

**Figure 5** Bland Altman and Orthogonal Regression plot comparing AutoSTRAIN and 2D CPA.

As deformation within the myocardium varies regionally, global longitudinal strain as a measure of myocardial deformation shows interdependence with initial contour placement. To assess reproducibility of the AutoSTRAIN tracking, the influence of manual adjustments of the initial endocardial contour was evaluated.

Based on 225 user-reviewed initial contours, manual refinements have been simulated by slight modification of all original contour point positions (within ±2 pixels distance). Then resulting GLS measurements were compared against the original readings with following results shown **(Figure 6)**.

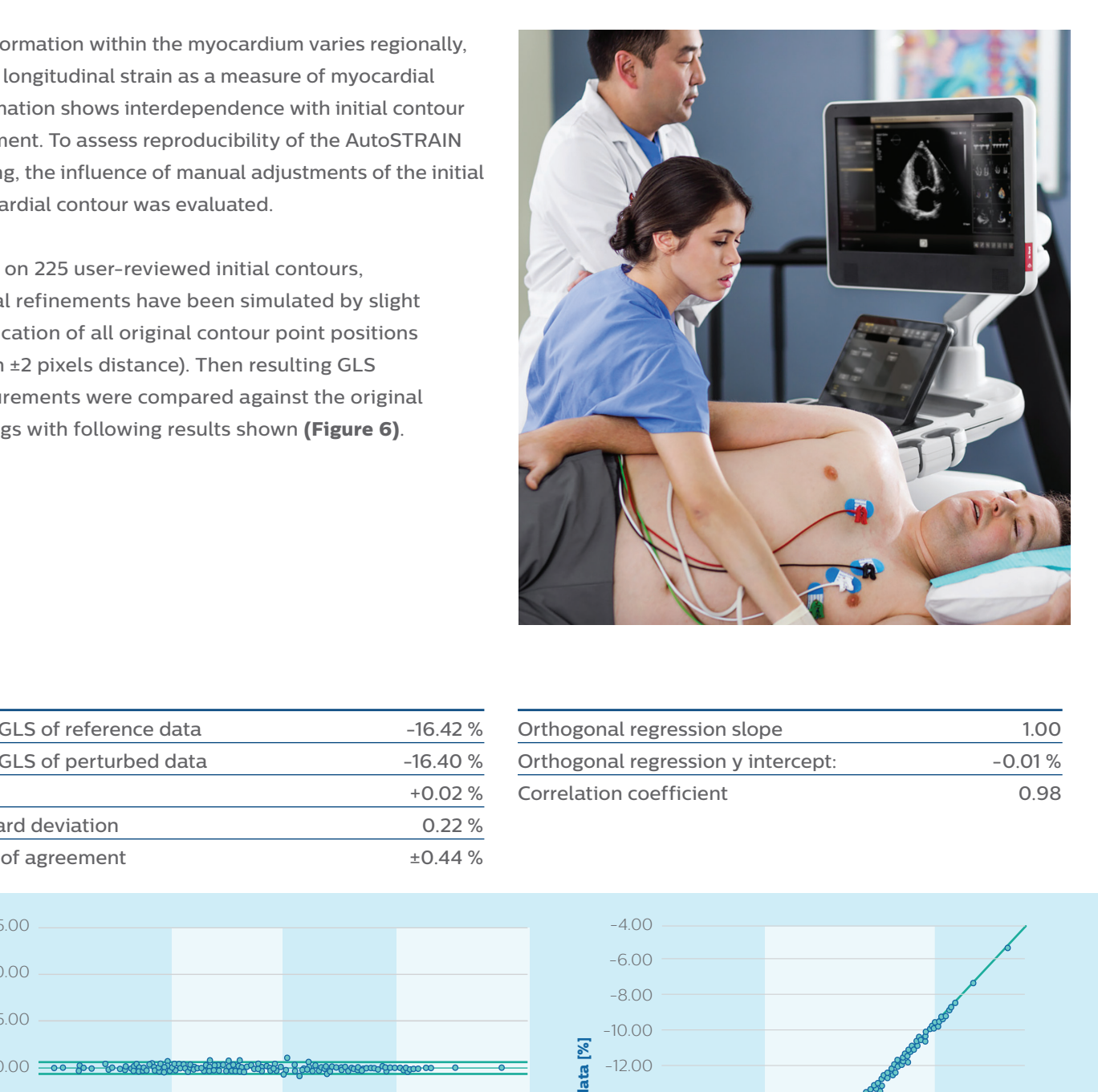

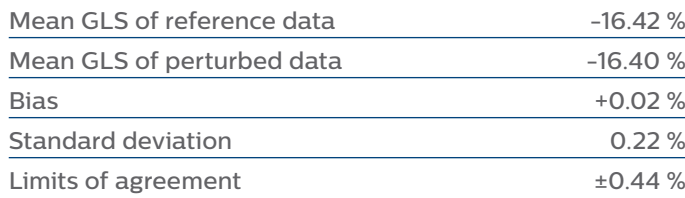

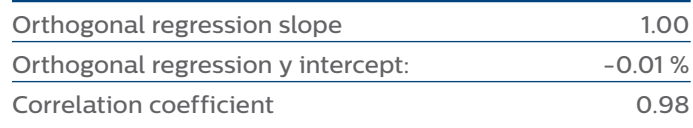

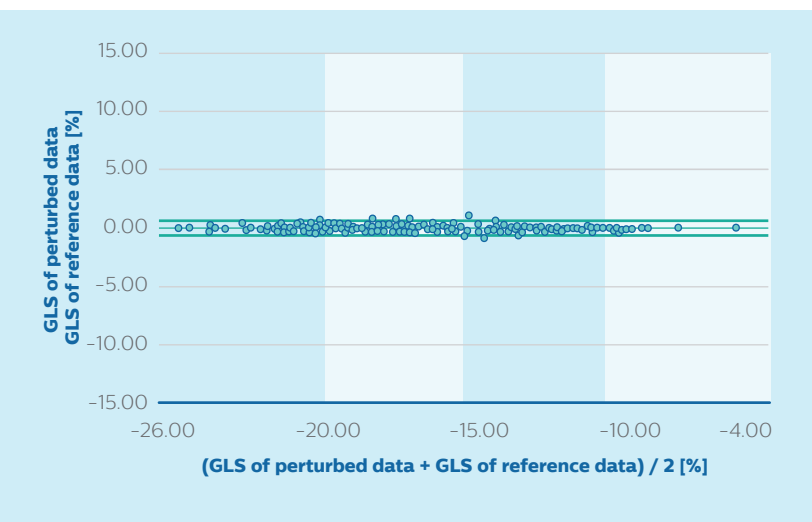

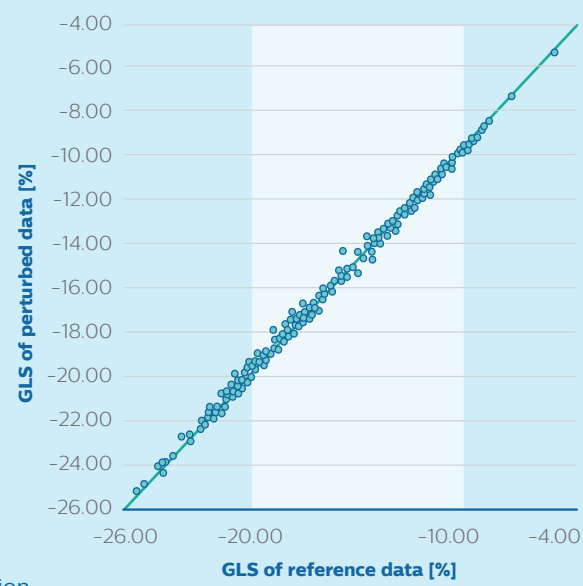

**Figure 6** Bland Altman and Orthogonal Regression plot showing the variation of GLS, when the ED contour is modified within a band of +-2 pixels

# Frequently asked questions

### **Is the strain measurement comparable between AutoSTRAIN and aCMQ?**

The calculation of global longitudinal strain following the length-of-line method is the same in aCMQ and AutoSTRAIN. The GLS is comparable if the border position on both ED and ES frames is comparable. However the recommendation from the ASE chamber quantification guidelines is to use the same software for a serial study.

## **Are results consistent when using AutoSTRAIN on EPIQ or on QLAB and TOMTEC-ARENA?**

Contours, GLS and bulls-eye results are identical on-cart on EPIQ and off-cart on QLAB.

Within TOMTEC-ARENA, AutoSTRAIN is integrated in IMAGE-COM. The same algorithms are applied, but QLAB uses native data and TOMTEC-ARENA uses DICOM JPG images. The GLS results are comparable.

#### **How are basal anchor points defined?**

The basal anchor points are located where the valve leaflets meet the myocardium. This location provides a consistent definition for both the LV and the LA. This basal location is shown **(Figure 7)**.

#### **Tracking at the mitral annulus failed. What can I do?**

When speckle tracking of the mitral annulus fails, try to move the anchor point to a region more towards the mid-segment where tracking works successfully. Please keep in mind the ED frame should be edited first to trigger new speckle tracking.

Speckle tracking failure is presumably related to over-saturated regions close to the mitral annulus. Try to reduce the gain setting when imaging to allow a sufficient speckle pattern close to the basal area. Additionally, through-plane motion should be avoided as much as possible. Therefore, the acquisition plane should be optimized so that it crosses the apex and the center of the mitral valve. FIRAIN. The GLS is comparable if the border position the mid-segment where tracking<br>
FIRAIN. The GLS is comparable if the border position<br>
FIED and ES frames is comparable. However the<br>
first to trigger new speckle trackin over-saturated regions closen<br> **over-saturated regions closen**<br> **COMTEC-ARENA?**<br>
Try to reduce the gain setting<br>
the pathermy are identical on-cart<br>
Additionally, through-plane<br>
LAB.<br>
LAB.<br>
as much as possible. There<br>
shou **and TOM Example State Species and Scenarios** and the mixtal and the mixtal and the mixtal and the mixtal and to the mixtal and TOMTEC-ARENA? Ty to reduce the gain setting when imaging and TOMTEC-ARENA? Ty to reduce the ga

#### **What is the ROI thickness for speckle tracking?**

Speckle tracking is applied over the entire myocardium. Based on the deformation pattern, the displayed green contour is computed, which in turn forms the basis for derived measurements. **Solut QLAB**<br> **om** JPG<br> **What is the ROI thickness for s**<br>
Speckle tracking is applied over<br>
Based on the deformation patte<br>
contour is computed, which in track<br>
vides<br>
A.<br> **Figure 7** Schematic visualization<br>
of the mitral

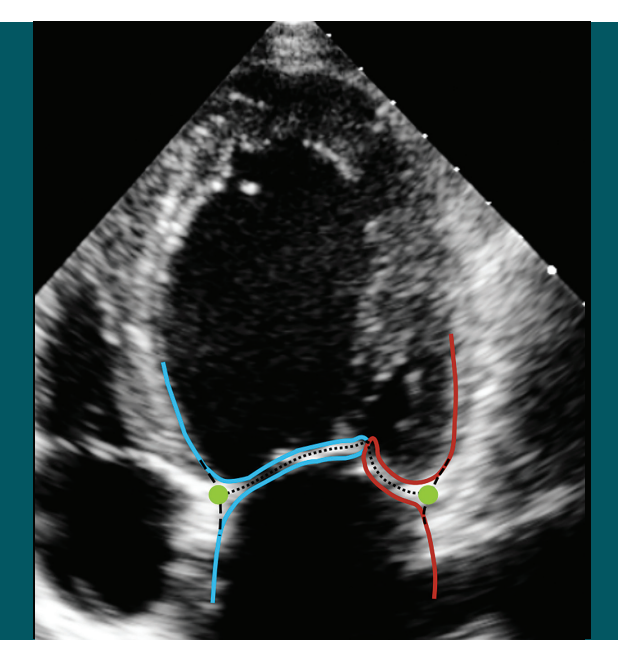

**Figure 7** S**chematic visualization of the mitral annulus. The dotted center line of the anterior (blue) and posterior (red) leaflet intersects with a dashed continuous junction of LV and LA endocardial border. The mitral annulus is assumed at this point of intersection (green).** 

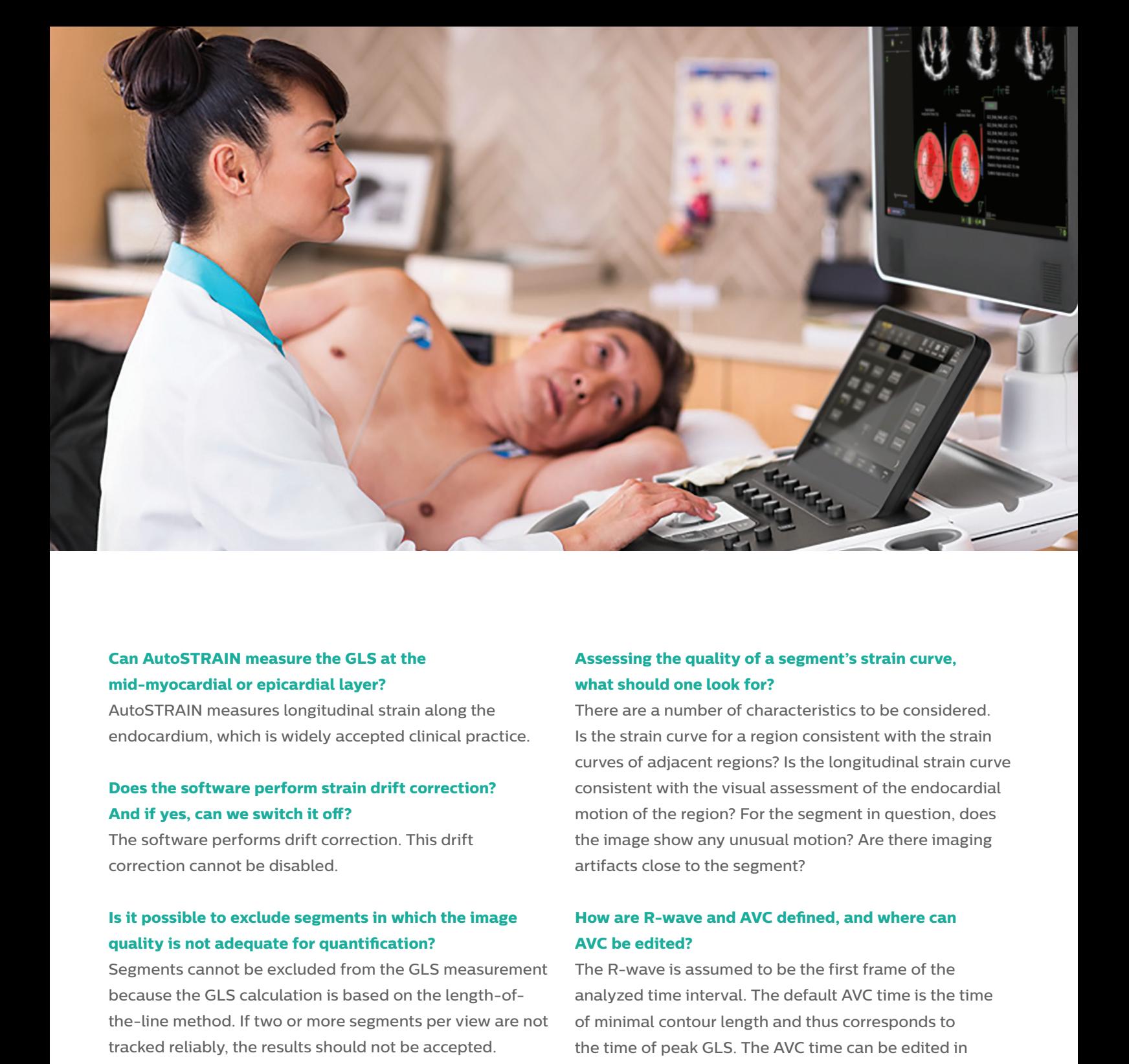

# **Can AutoSTRAIN measure the GLS at the mid-myocardial or epicardial layer?**

AutoSTRAIN measures longitudinal strain along the endocardium, which is widely accepted clinical practice.

## **Does the software perform strain drift correction? And if yes, can we switch it off?**

The software performs drift correction. This drift correction cannot be disabled.

# **Is it possible to exclude segments in which the image quality is not adequate for quantification?**

Segments cannot be excluded from the GLS measurement because the GLS calculation is based on the length-ofthe-line method. If two or more segments per view are not tracked reliably, the results should not be accepted.

## **Assessing the quality of a segment's strain curve, what should one look for?**

There are a number of characteristics to be considered. Is the strain curve for a region consistent with the strain curves of adjacent regions? Is the longitudinal strain curve consistent with the visual assessment of the endocardial motion of the region? For the segment in question, does the image show any unusual motion? Are there imaging artifacts close to the segment? **Assessing the quality of a segn<br>what should one look for?**<br>the There are a number of characte<br>practice. Is the strain curve for a region contractions.<br>curves of adjacent regions? Is th<br>**on?** consistent with the visual ass

## **How are R-wave and AVC defined, and where can AVC be edited?**

The R-wave is assumed to be the first frame of the analyzed time interval. The default AVC time is the time of minimal contour length and thus corresponds to the time of peak GLS. The AVC time can be edited in the AVC layout by moving the vertical AVC marker to match the frame showing the closure of the aortic valve in the A3C view.

#### **Reference**

- 1 Voigt J, Pedrizzetti G, Lysyansky P, et al. Definitions for a Common Standard for 2D Speckle Tracking Echocardiography: Consensus Document of the EACVI/ASE/Industry Task Force to Standardize Deformation Imaging. Eur Heart J Cardiovasc Imaging. 2015 Jan;16(1):1-11. DOI: 10.1093/ehjci/jeu184. Epub 2014 Dec 18.
- 2 Tor Biering-Sørensen, MD, PhD; Sofie Reumert Biering-Sørensen, BVSc and Flemming Javier Olsen, MB, et al. Global Longitudinal Strain by Echocardiography Predicts Long-Term Risk of Cardiovascular Morbidity and Mortality in a Low-Risk General Population The Copenhagen City Heart Study (Circ Cardiovasc Imaging. 2017; 10:e005521. DOI:10.1161/CIRCIMAGING.116.005521.)
- 3 Rathika Krishnasamy, Nicole M. Isbel and Carmel M. Hawley, Elaine M. Pascoe, er al. Left ventricular global longitudinal strain (GLS) is a superior predictor of all-cause and cardiovascular mortality when compared to ejection fraction in advanced Chronic Kidney Disease (PLoS One, 10(5), [0127044].

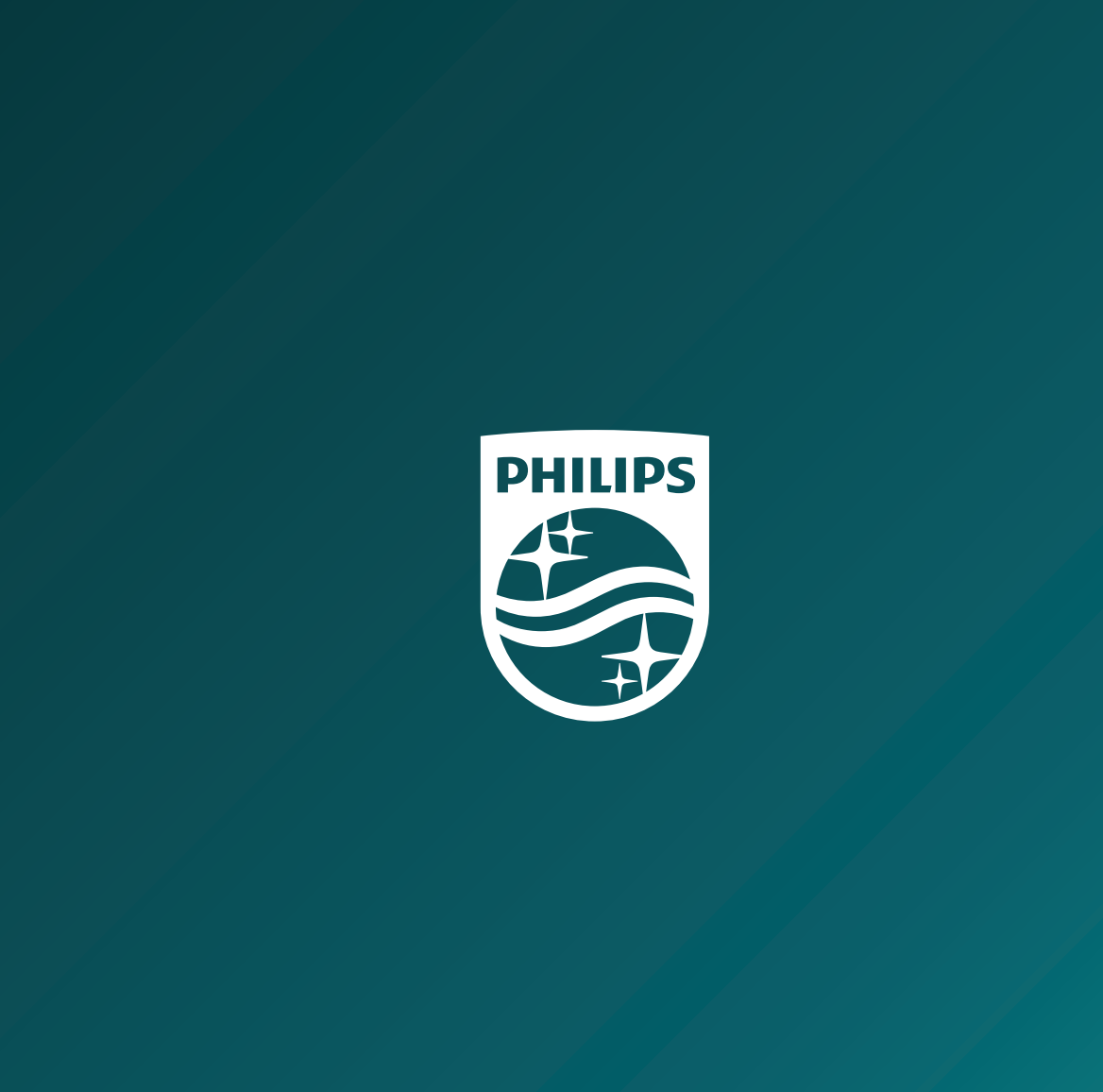

© 2019 Koninklijke Philips N.V. All rights are reserved.

Philips reserves the right to make changes in specifications and/or to discontinue any product at any time without notice or obligation and will not be liable for any consequences resulting from the use of this publication. Trademarks are the property of Koninklijke Philips N.V. or their respective owners.

#### philips.com

Printed in The Netherlands. 4522 991 45791 \* FEB 2019